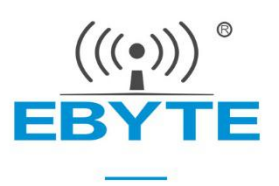

# **E280-2G4T12S User Manual**

# **SX1280 2.4GHz TTL High-speed LoRa Wireless Module**

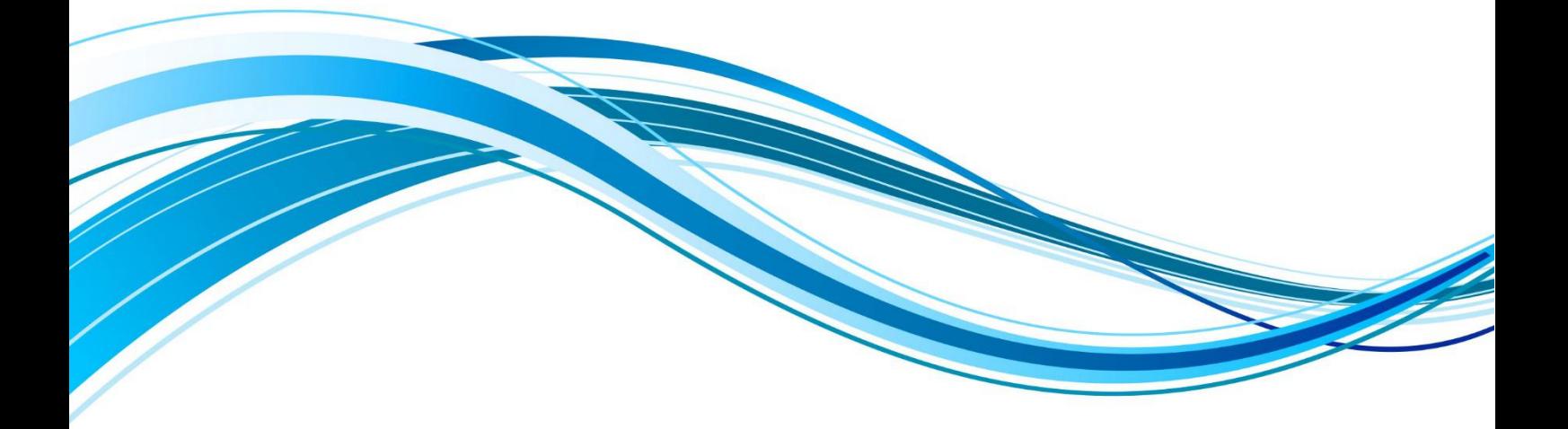

Chengdu Ebyte Electronic Technology Co., Ltd.

### **Contents**

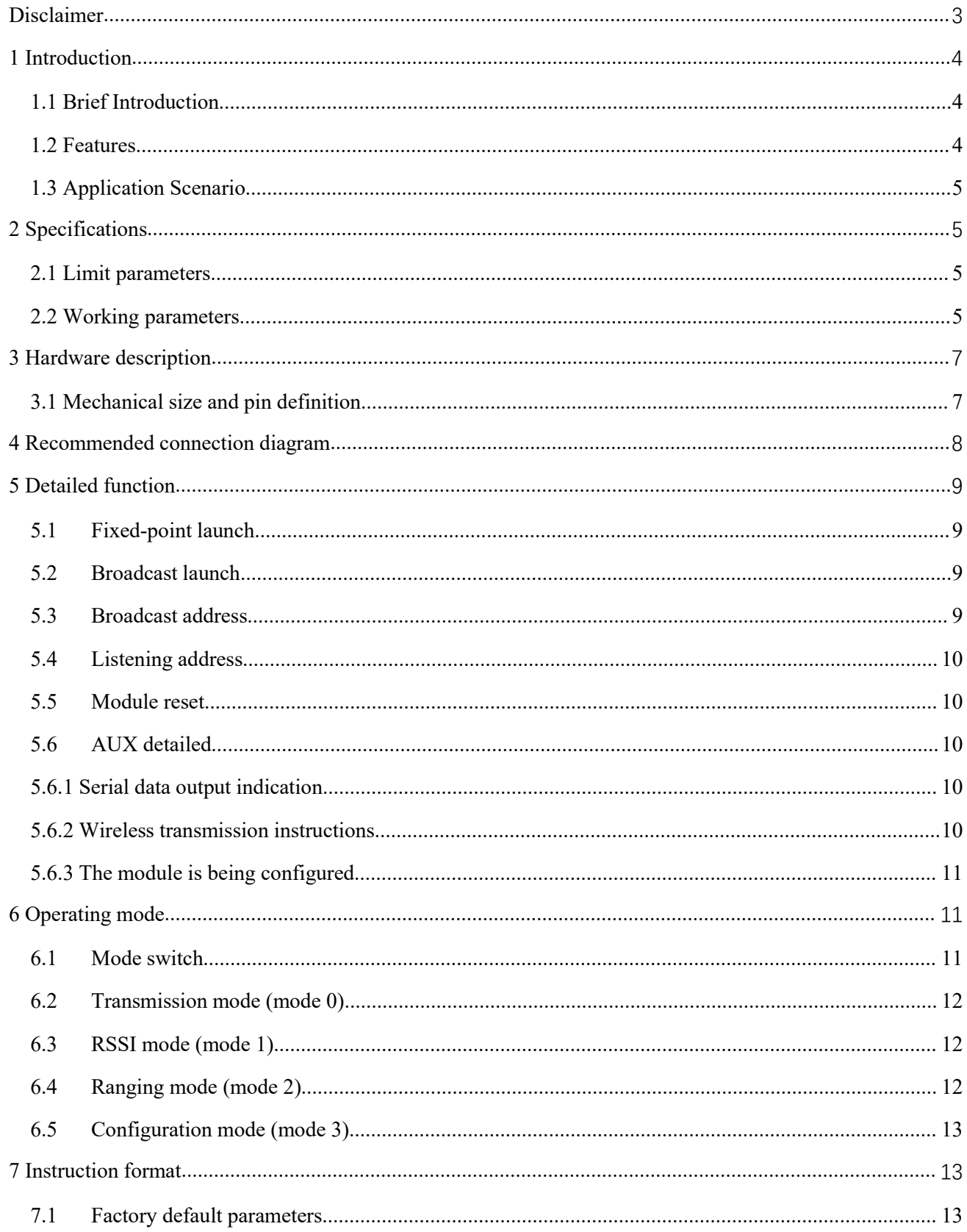

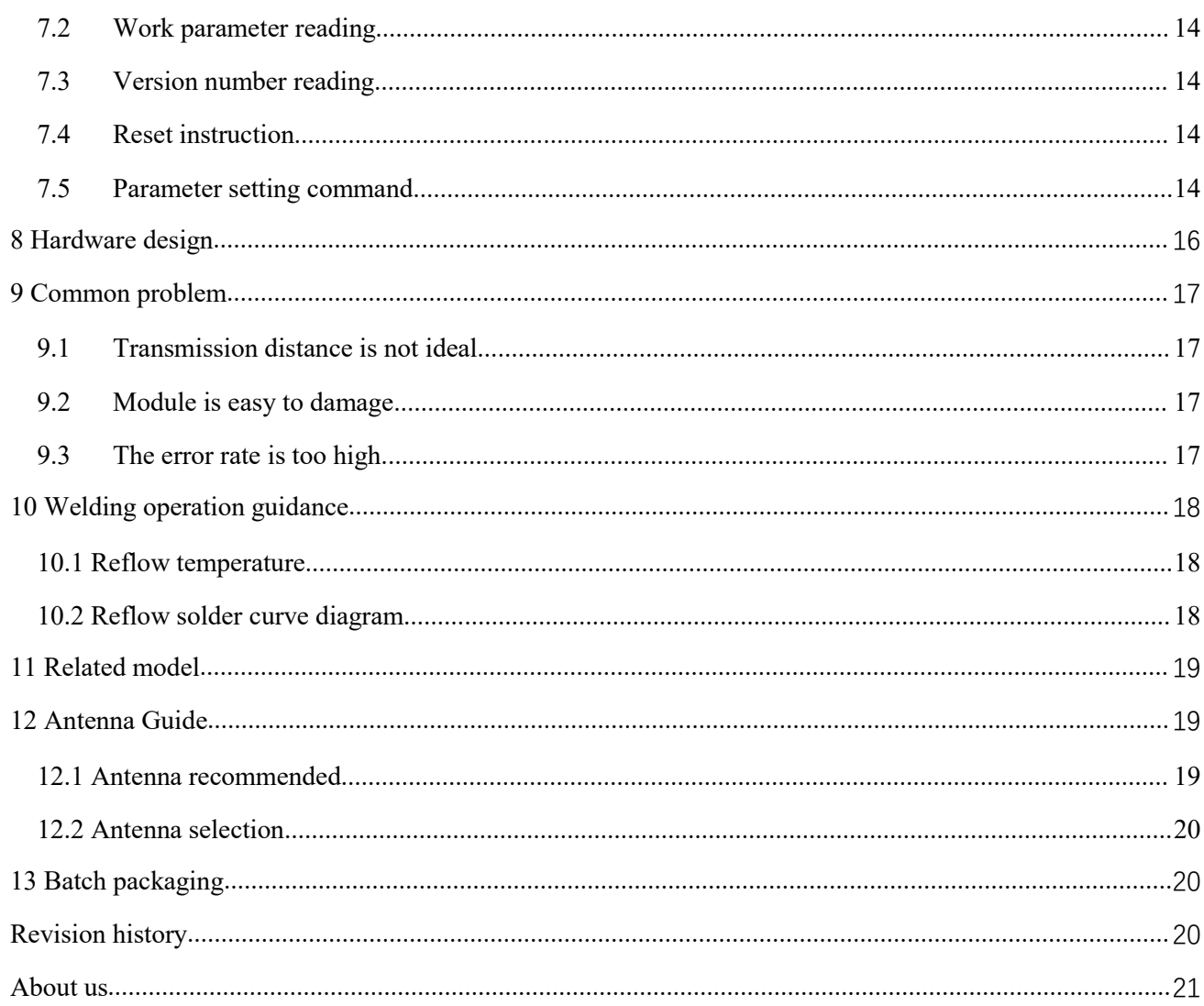

#### <span id="page-3-0"></span>**Disclaimer**

EBYTE reserves all rights to this document and the information contained herein. Products, names, logos and designs described herein may in whole or in part be subject to intellectual property rights. Reproduction, use, modification or disclosure to third parties of this document or any part thereof without the express permission of EBYTE is strictly prohibited.

The information contained herein is provided "as is" and EBYTE assumes no liability for the use of the information. No warranty, either express or implied, is given, including but not limited, with respect to the accuracy, correctness, reliability and fitness for a particular purpose of the information. This document may be revised by EBYTE at any time. For most recent documents, visit www.ebyte.com.

#### <span id="page-4-0"></span>**1 Introduction**

#### <span id="page-4-1"></span>1.1 Brief Introduction

E280-2G4T12S is a wireless serial port module (UART) based on  $\left[\frac{\text{F}}{280}\right]$   $\frac{\text{G}}{47125}$ SEMTECH's SX1280 RF chip, transparent transmission mode, working in 2.4GHz frequency band, with LoRa, FLRC and GFSK three modulation and demodulation technologies, TTL level output, compatible with 3.3 IO port voltage of V and 5V.

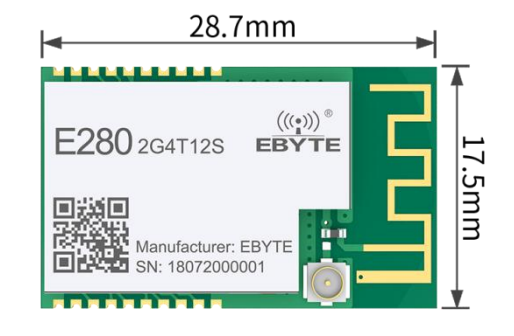

E280-2G4T12S adds a wireless ranging function on the basis of the traditional serial port module. Based on an improved binary backoff algorithm, it uses adaptive frequency hopping technology to integrate Kalman filtering, which can effectively resist wireless interference and improve the ranging accuracy.

LoRa direct sequence spread spectrum technology will bring longer communication distance, and has the advantages of wider power spectrum and strong anti-interference ability. The module has a hardware FEC forward error correction algorithm, which has high coding efficiency and strong error correction ability. In the case of sudden interference, it can actively correct the interfered data packet, which greatly improves the reliability and transmission distance.

The module has data encryption and compression functions. The data transmitted by the module in the air is random, and the data interception is meaningless through strict encryption and decryption algorithms.The data compression function has the possibility to reduce the transmission time, reduce the probability of interference, and improve the reliability and transmission efficiency.

#### <span id="page-4-2"></span>1.2 Features

- Support multiple modulation methods of LoRa, FLRC, GFSK;
- Support high-speed continuous transmission at 460800 serial port baud rate, data is not sub-packaged, and the package length is not limited;
- Support RSSI signal strength reading;
- Support fixed-point transmission/broadcast transmission/channel monitoring;
- $\bullet$  Support wireless ranging function, ranging accuracy of  $\pm 2$  meters;
- Under ideal conditions, the communication distance can reach 3km;
- The maximum transmission power is 18mW, and the software is multi-level adjustable;
- Support the global license-free ISM 2.4GHz frequency band;
- Support the data air transmission rate of 1kbps $\sim$ 2Mbps;
- Support low power consumption mode, suitable for battery applications;
- $\bullet$  Support 2.3~5.5V power supply, power supply greater than 5V can guarantee the best performance;

Copyright ©2012–2021, Chengdu Ebyte Electronic Technology Co.,Ltd. 4

## $\frac{(\langle q_2 \rangle)}{EB\vee TE}$  Chengdu Ebyte Electronic Technology Co.,Ltd. E280-2G4T12S User Manual

- Industrial-grade standard design, supporting long-term use at  $-40 \sim +85 \degree C$ ;
- Dual antennas are optional (PCB/IPEX), which is convenient for users to develop and integrate.

### <span id="page-5-0"></span>1.3 Application Scenario

- Smart home and industrial sensors, etc.;
- Security system, positioning system;
- **•** Positioning of agriculture and animal husbandry;
- Wireless remote control, UAV;
- Wireless game remote control;
- $\bullet$  Medical and healthcare products;
- Wireless voice,wireless headset;
- Application in the automotive industry.

# <span id="page-5-1"></span>**2 Specifications**

#### <span id="page-5-2"></span>2.1 Limit parameters

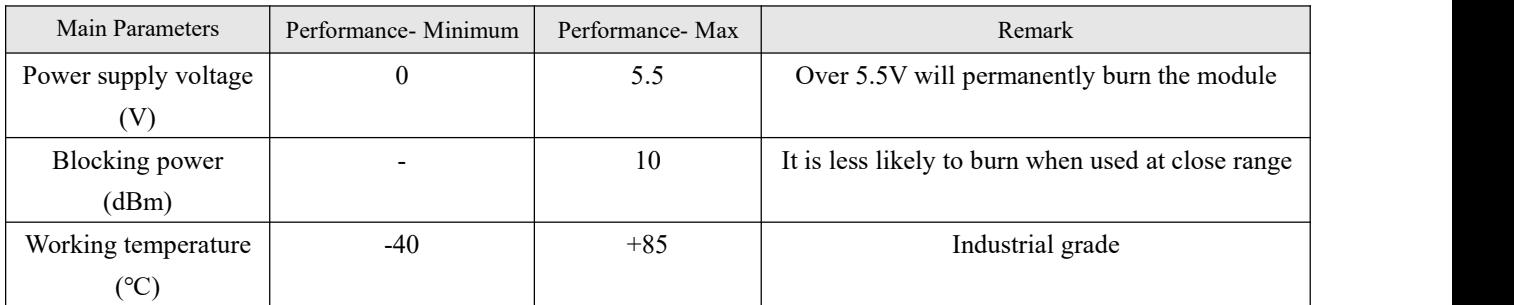

### <span id="page-5-3"></span>2.2 Working parameters

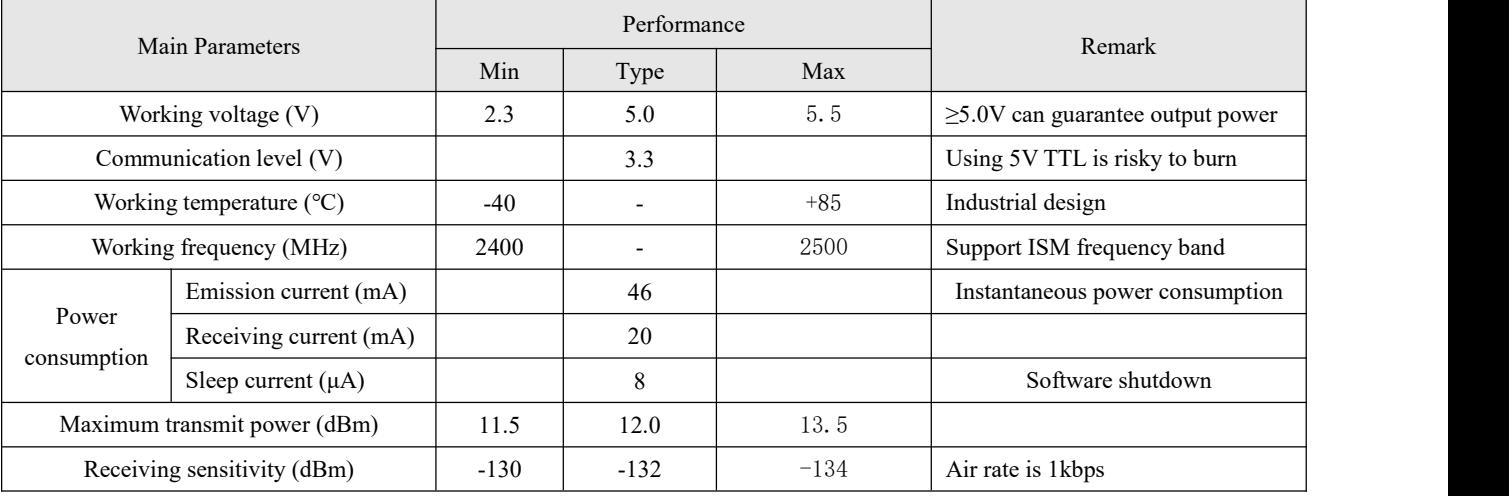

 $\frac{((c_2))}{EB \lor TE}$  Chengdu Ebyte Electronic Technology Co.,Ltd. E280-2G4T12S User Manual

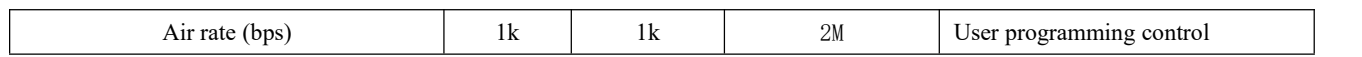

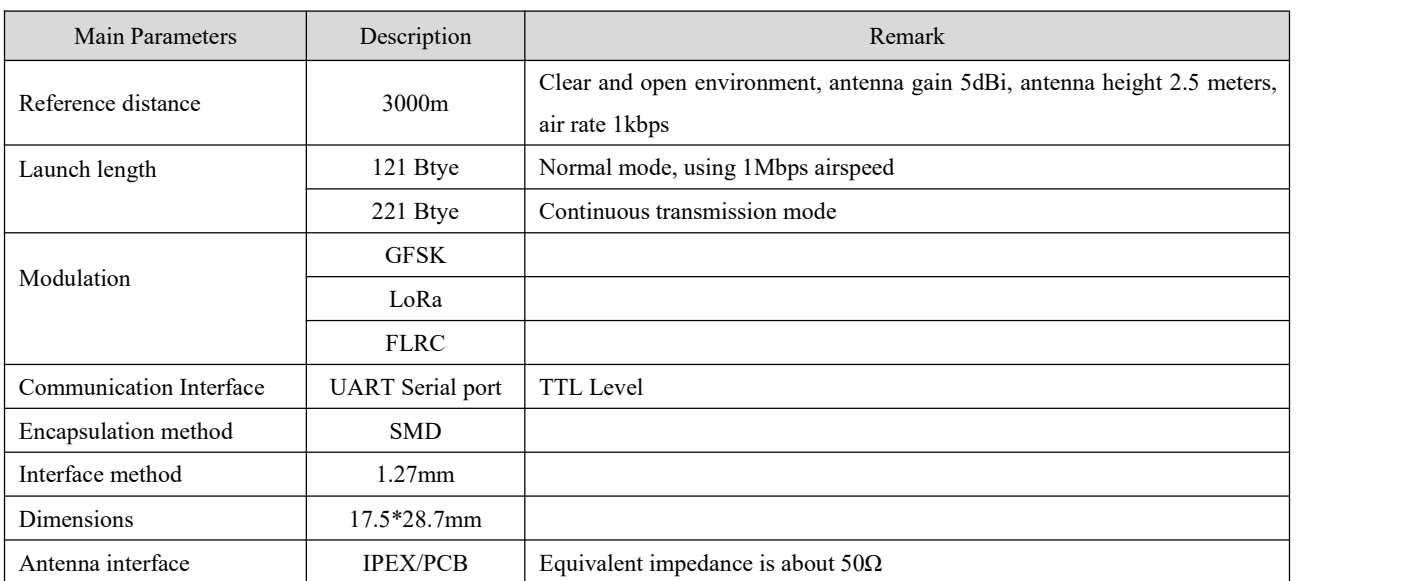

# <span id="page-7-0"></span>**3 Hardware description**

# <span id="page-7-1"></span>3.1 Mechanical size and pin definition

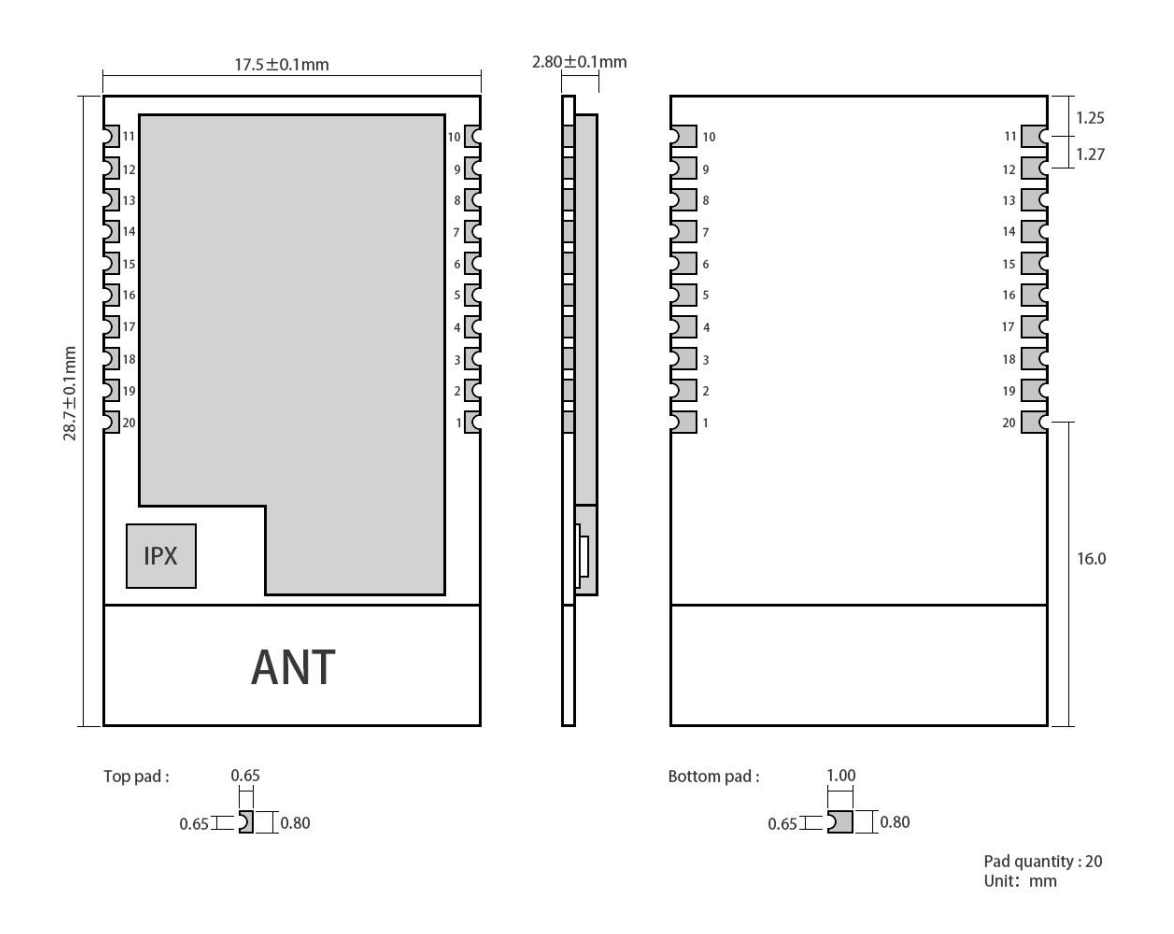

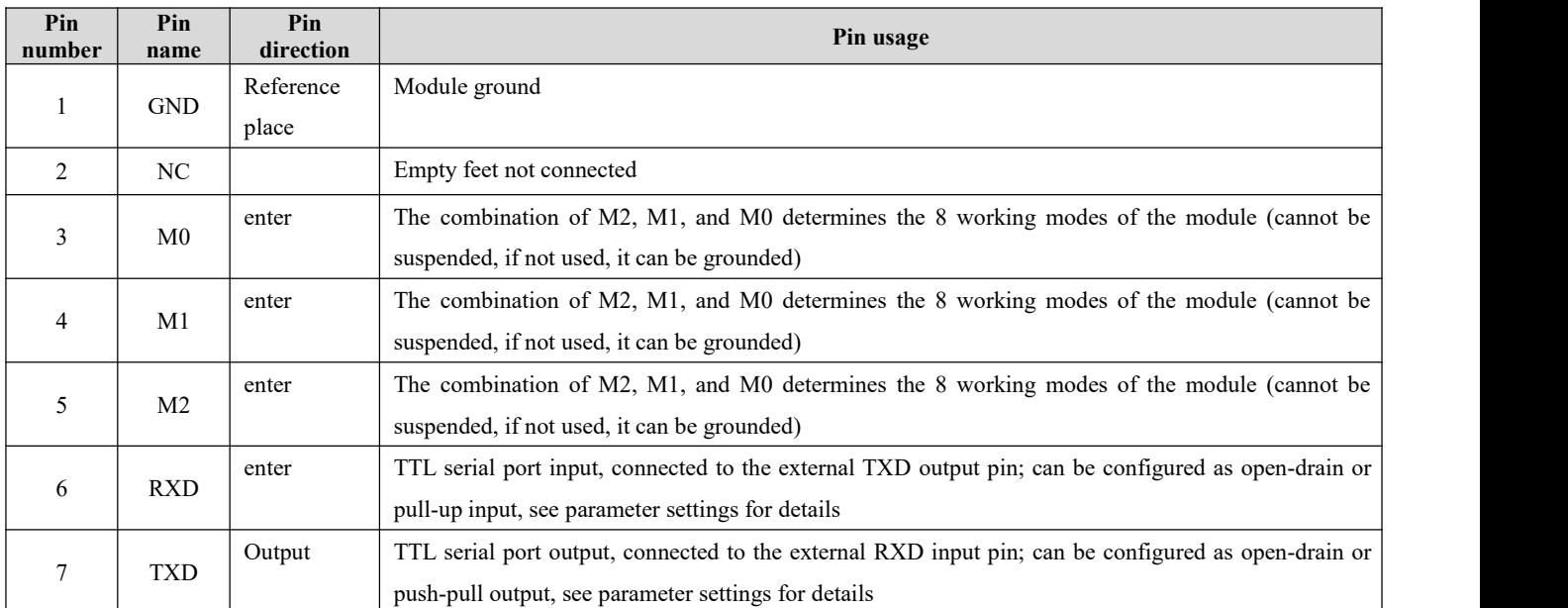

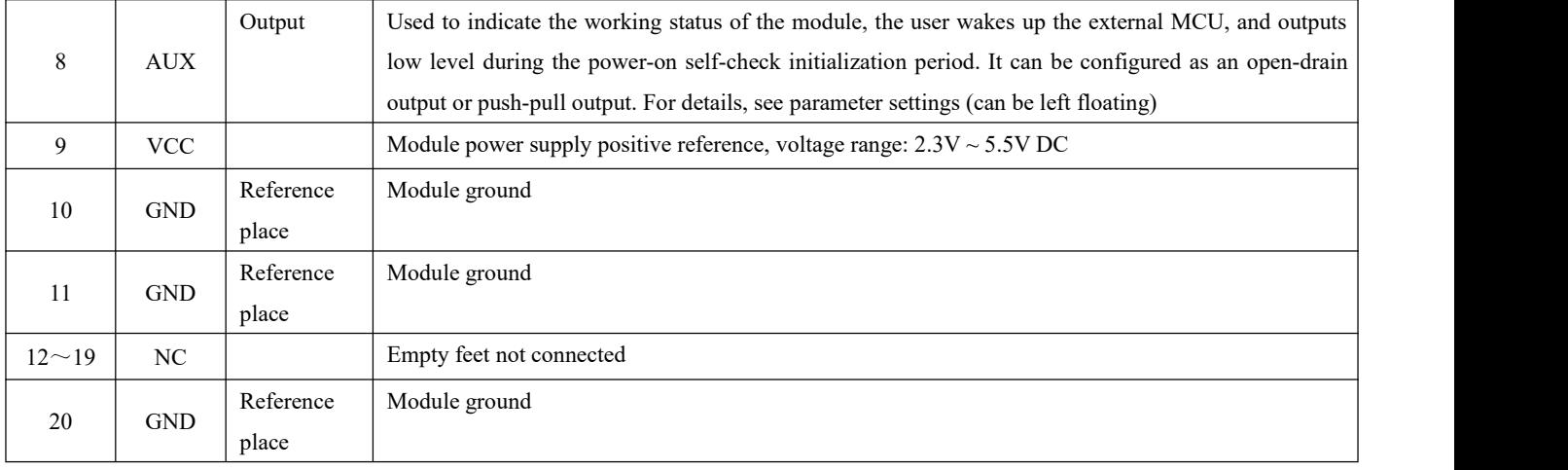

# <span id="page-8-0"></span>**4 Recommended connection diagram**

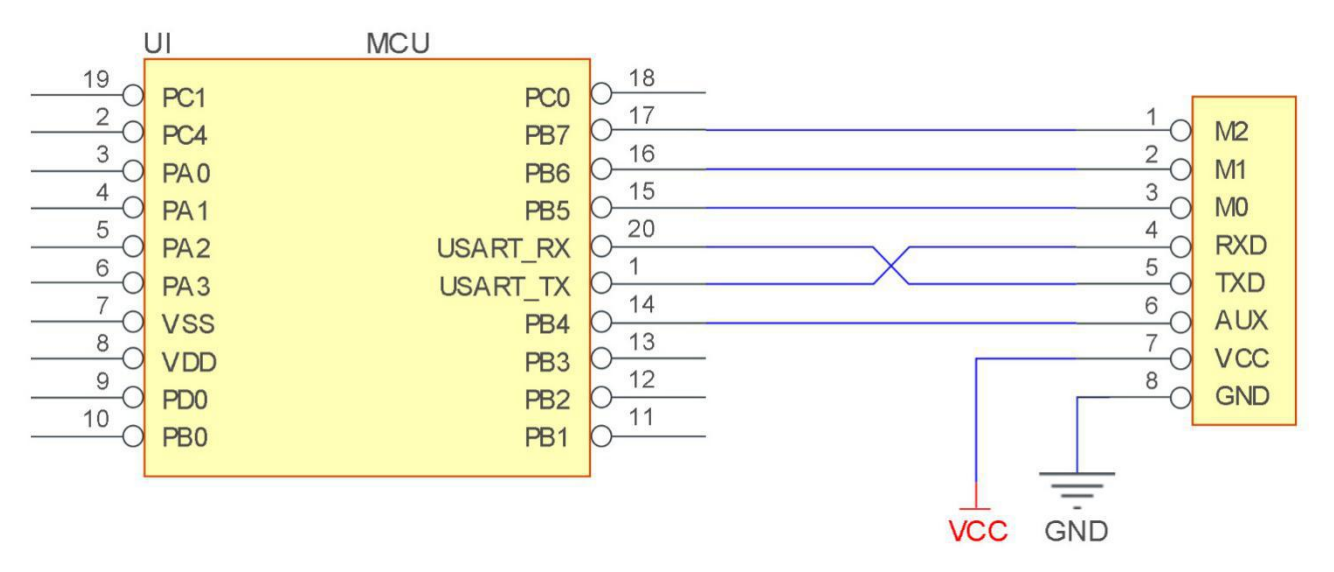

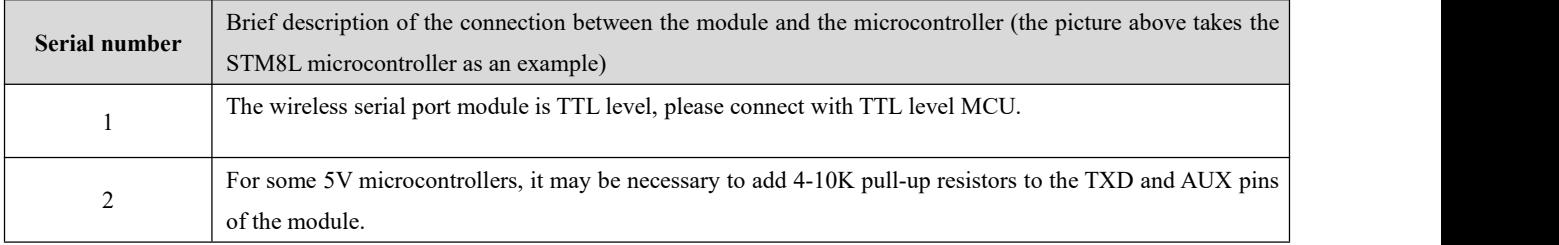

#### <span id="page-9-0"></span>**5 Detailed function**

#### <span id="page-9-1"></span>5.1 Fixed-point launch

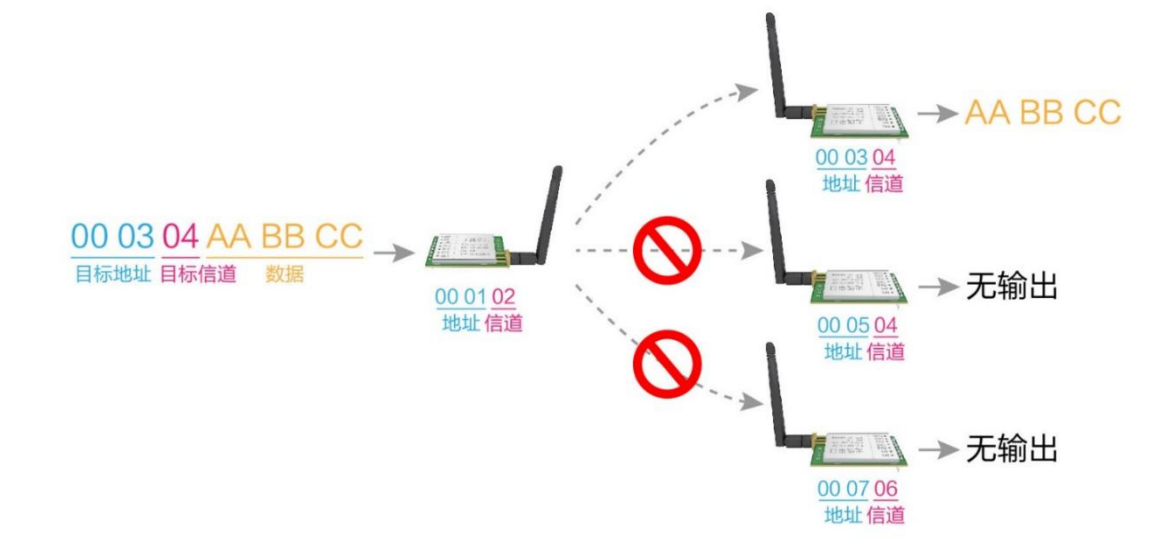

#### <span id="page-9-2"></span>5.2Broadcast launch

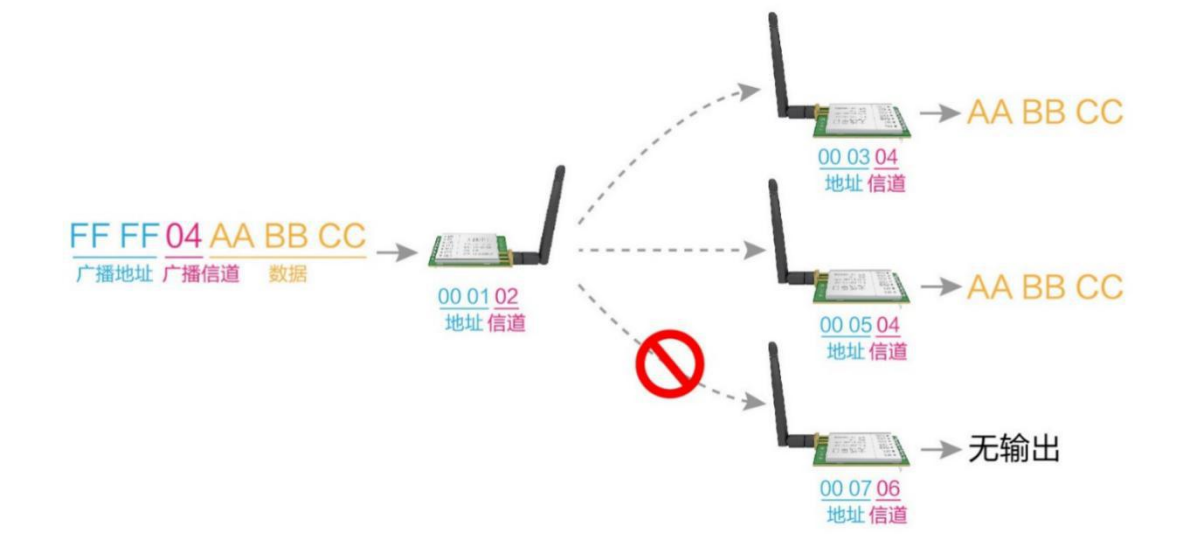

#### <span id="page-9-3"></span>5.3Broadcast address

- Example: Set the address of module A to  $0x$ FFFF and the channel to  $0x04$ .
- When module A is used as atransmitter (same mode, transparent transmission mode), all receiving modules under the 0x04

channel can receive data to achieve the purpose of broadcasting.

#### <span id="page-10-0"></span>5.4Listening address

- Example: Set the address of module A to 0xFFFF and the channel to 0x04.
- When module A is used as a receiver, it can receive all the data under the 0x04 channel to achieve the purpose of monitoring.

#### <span id="page-10-1"></span>5.5Module reset

After the module is powered on, AUX will immediately output low level, perform hardware self-check, and set the working mode according to user parameters. During this process, AUX keeps low level, and after completion, AUX outputs high level, and starts to work normally according to the working mode formed by the combination of M2, M1, and M0. Therefore, the user needs to wait for the rising edge ofAUX as the starting point for the normal operation of the module.

### <span id="page-10-2"></span>5.6 AUX detailed

 It indicates whether the module has data that has not been transmitted wirelessly, or whether it has received wireless data that has not been sent out through the serial port, or whether the module is in the process of initializing and self-checking.

#### <span id="page-10-3"></span>5.6.1 Serial data output indication

Used to wake up the external MCU in sleep (note that there is no delay in AUX indication in continuous transmission mode)

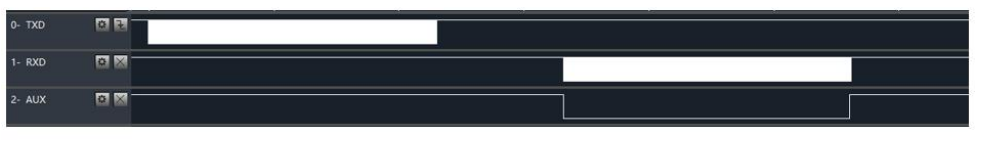

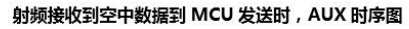

#### <span id="page-10-4"></span>5.6.2 Wireless transmission instructions

- In sub-packet transmission mode, the internal buffer size isspecified by the sub-packet size. For example, if the packet length is set to 221 bytes, the corresponding buffer size is 2048 bytes. When AUX=1, the user can continuously initiate data that does not exceed 2048 bytes.
- In the continuous transmission mode, when AUX=1, it means that the current module is busy, but it is not suitable for waking up the external MCU because the data is sent faster during continuous transmission.
- When AUX=1, it means that all serial port data of the module has been transmitted wirelessly, and the module is in an idle state.

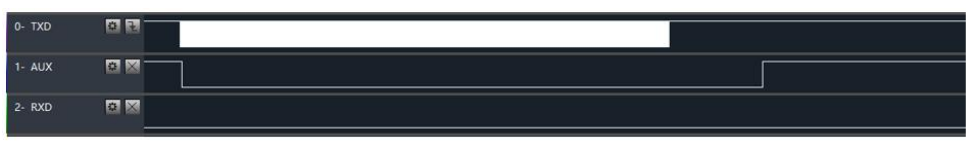

MCU 接收到串口数据到 MCU 启动射频发送时, AUX 时序图

### <span id="page-11-0"></span>5.6.3 The module is being configured

Only when resetting and exiting sleep mode

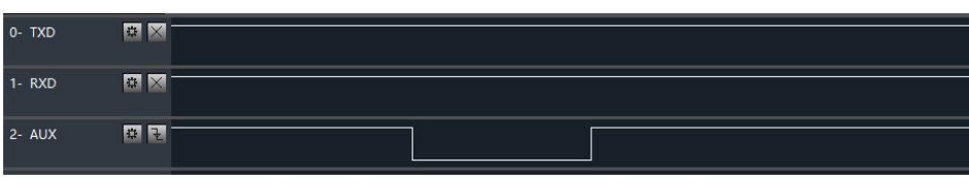

自检期间, AUX 时序图

# <span id="page-11-1"></span>**6 Operating mode**

The module has 4 working modes, which are set by pins M0 and M1; the details are shown in the following table:

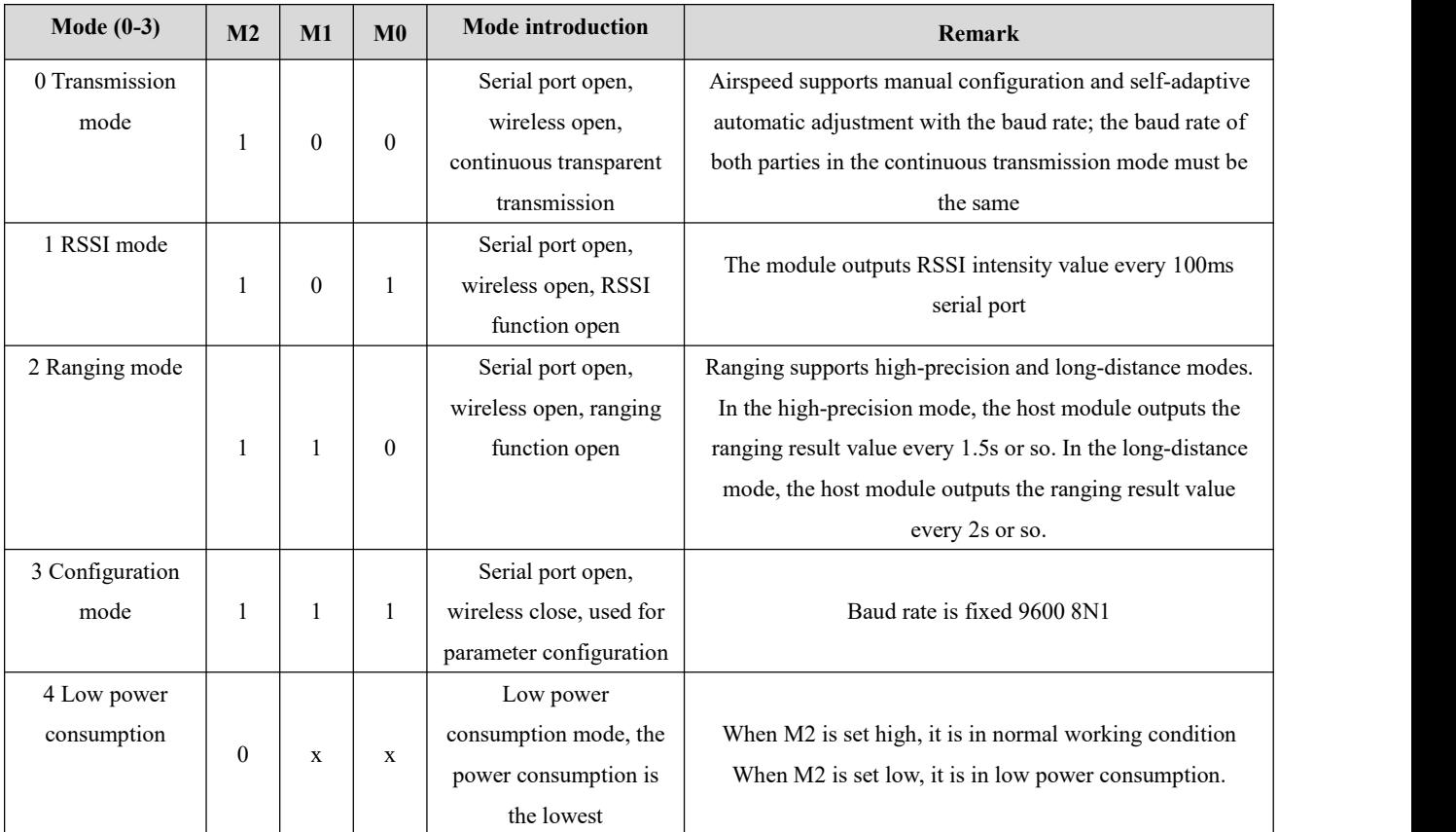

### <span id="page-11-2"></span>6.1 Mode switch

 Users can combine high and low levels of M1M0 to determine the working mode of the module. You can use the GPIO of the MCU to control the mode switching; after changing M1M0: if the module is idle (AUX high), it can start working in the new mode; if the module has serial port data that has not been wirelessly transmitted, after the transmission is completed , Can enter the new working mode; if the module receives the wireless data and sends out data through the serial port, it needs to be sent to the new working mode; so the mode switch can only be effective when AUX outputs 1, otherwise it will Delay switching.

- For example: In mode 3, the user continuously inputs a large amount of data and performs mode switching at the same time. At this time, the switching mode operation is invalid; the module will process all user data before performing a new mode detection; therefore, the general recommendation is : Detect the output status of the AUX pin, wait 2ms after the AUX output is high, and then switch.
- When the module is switched from another mode to the configuration mode, if there is data that has not been processed; the module will process these data (including receiving and sending) before entering the sleep mode. This feature can be used for fast sleep, thereby saving power consumption; for example: the transmitter module works in mode 0, the user initiates serial data "12345", and then does not need to wait for the AUX pin to be idle (high level), and can directly switch to sleep mode. And the user's main MCU will go to sleep immediately, and the module will automatically send all user data wirelessly, and then automatically go to sleep within 1ms; thereby saving MCU working time and reducing power consumption.
- In the same way, any mode switching can use this feature. After the module processes the current mode event, it will automatically enter the new mode within 1ms; thus eliminating the need for users to query AUX and achieving the purpose of fast switching; For example, switching from the transmitting mode to the receiving mode; the user MCU can also go to sleep before the mode switching, and use the external interrupt function to obtain the AUX changes, thereby performing the mode switching.
- This operation mode is very flexible and efficient. It is designed according to the user's MCU operation convenience, and can reduce the workload of the entire system as much as possible, improve system efficiency, and reduce power consumption.

#### <span id="page-12-0"></span>6.2Transmission mode (mode 0)

 In this mode, data can be transparently transmitted, that is, what data the sender sends and what data the receiver will receive. In the normal mode, as long as the airspeed, address and channel of the two modules are the same, the two modules can perform normal transparent transmission; in the continuous transmission mode, it is necessary to ensure that the baud rates of the two modules must be the same to ensure that the two modules have the same baud rate. Transparent transmission of each module, continuous transmission mode supports continuous transmission of large files at baud rates of 1200-115200.

#### <span id="page-12-1"></span>6.3RSSI mode (mode 1)

In this mode, the module will output the RSSI value of the current 2.4GHz signal in the air at 100ms intervals to detect the channel quality in the air. The output value is in hexadecimal complement format.

#### <span id="page-12-2"></span>6.4Ranging mode (mode 2)

In this mode, the master module will output the distance between the current master and slave, and the output format is MODE:x+RANG:value. For example, "MODE:A+RNG:365" means that in the high-precision mode, the measurement distance is365m; "MODE:L+RNG:667" means that in the long-distance mode, the measurement distance is 667m.

note:

1. After the module is powered on, it enters the ranging mode, and the hardware parameter calibration and software algorithm parameter analysis are automatically carried out between the master and slave devices. There will be a waiting period of about 5s during this period.

2. In the long-distance ranging mode, due to the internal filter algorithm parameter calibration, the error of the first few ranging results just after the device is powered on may be greater than the module's ranging accuracy.

3. The distance measured by the module only represents the one-way transmission distance of the radio between the ranging host and the ranging slave, and does not necessarily represent the true distance. The user should try to measure in an open place.

#### <span id="page-13-0"></span>6.5Configuration mode (mode 3)

The fixed baud rate parameter in this mode is 9600, 8N1. You can refer to the instruction format to set the corresponding parameters of the module.

### <span id="page-13-1"></span>**7 Instruction format**

In configuration mode (mode 3:  $M0=1$ ,  $M1=1$ ,  $M2=1$ ), the supported command list is as follows (when setting, only 9600, 8N1 format is supported):

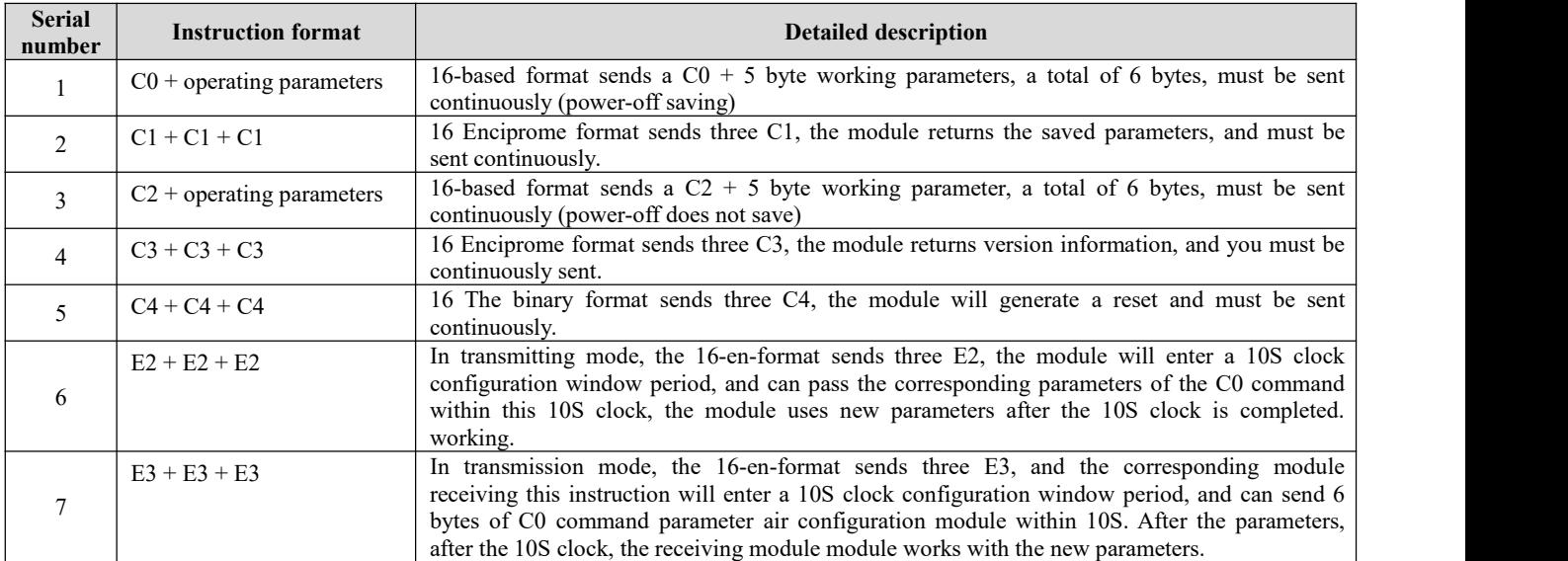

#### <span id="page-13-2"></span>7.1 Factory default parameters

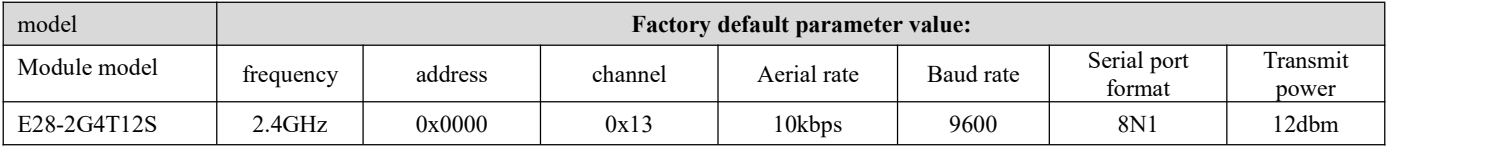

# <span id="page-14-0"></span>7.2Work parameter reading

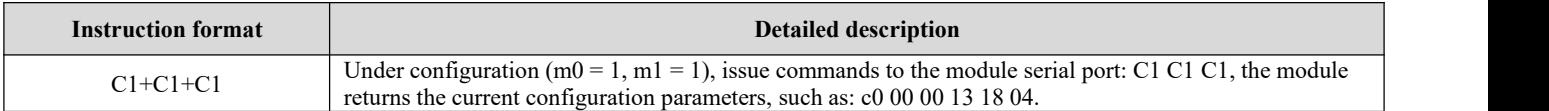

## <span id="page-14-1"></span>7.3 Version number reading

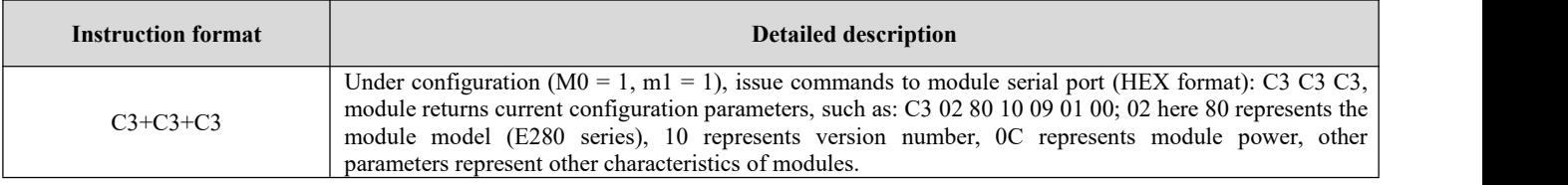

# <span id="page-14-2"></span>7.4Reset instruction

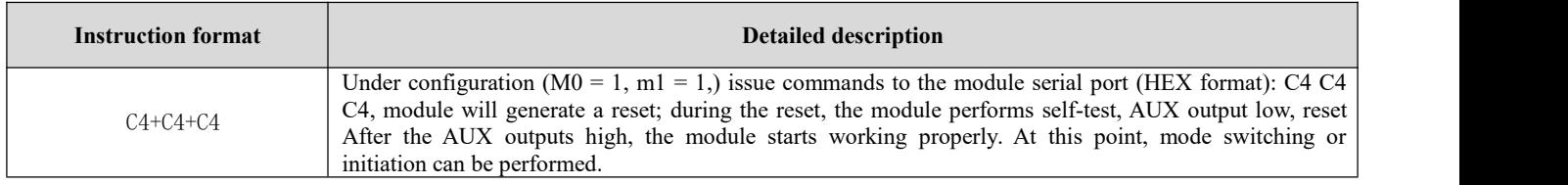

# <span id="page-14-3"></span>7.5 Parameter setting command

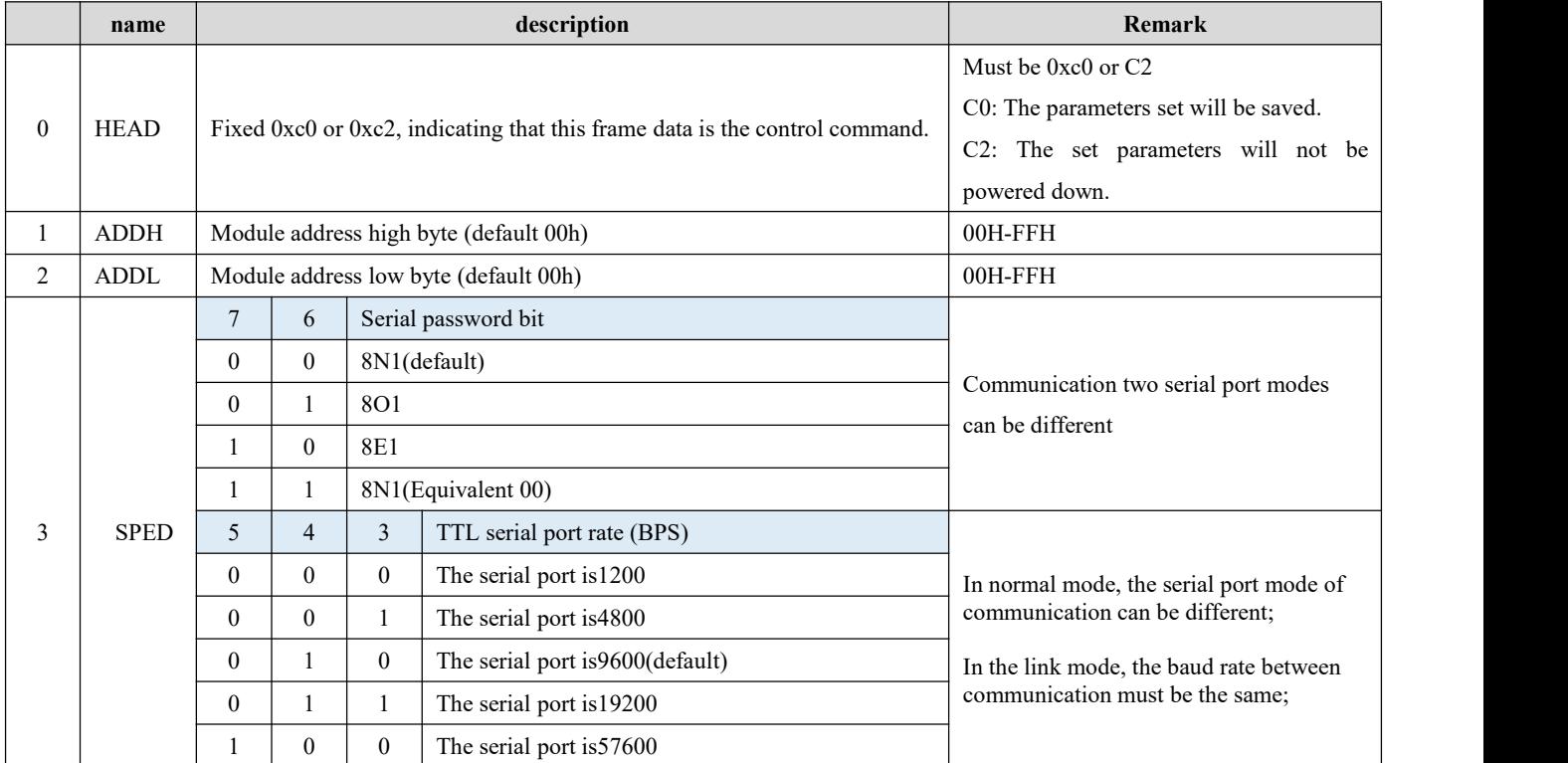

Copyright ©2012-2021, Chengdu Ebyte Electronic Technology Co.,Ltd. 14

 $\frac{((c_2))}{EB \lor TE}$  Chengdu Ebyte Electronic Technology Co.,Ltd. E280-2G4T12S User Manual

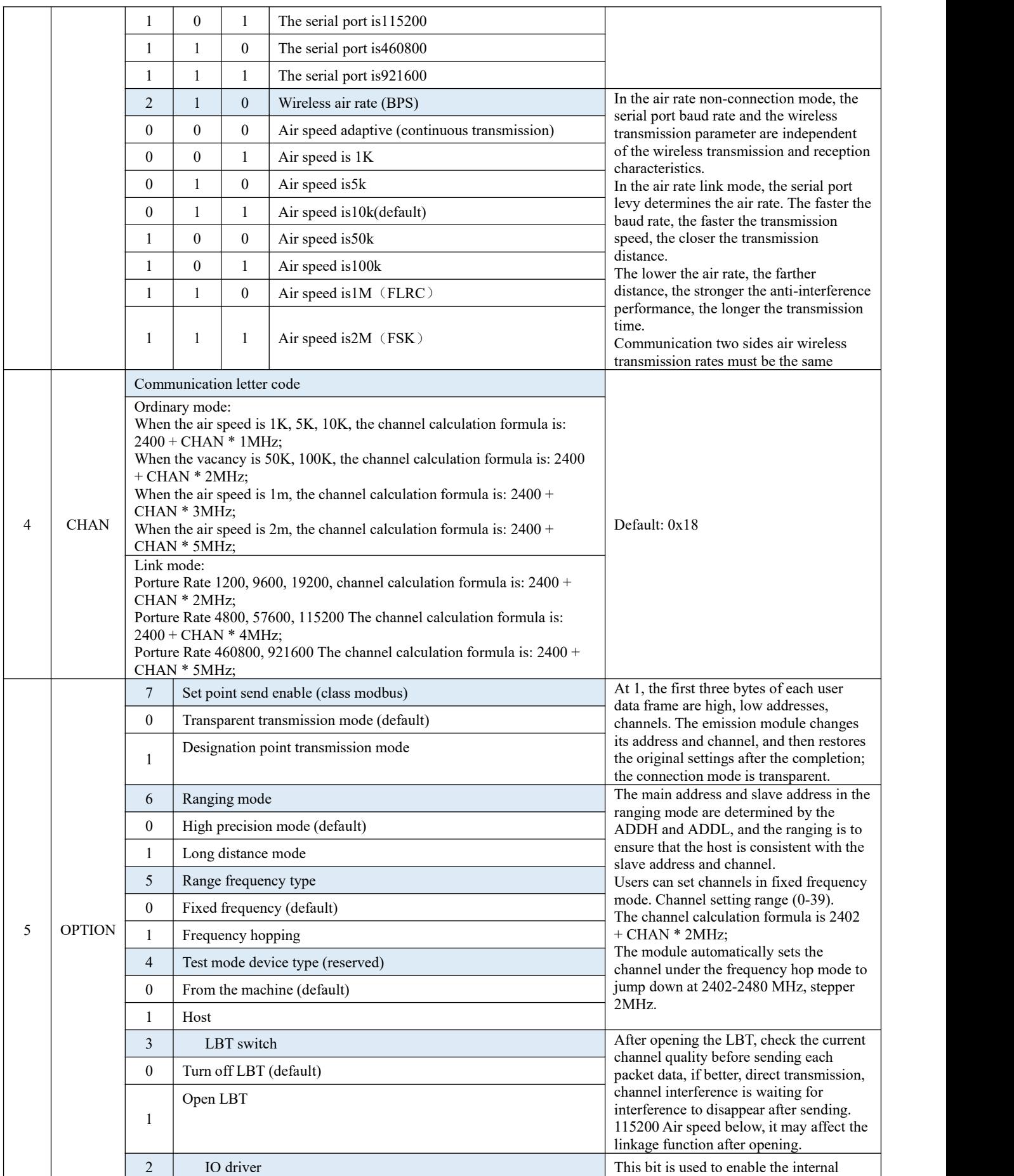

#### $\frac{(\langle \epsilon_1 \rangle)}{EB\vee TE}$  Chengdu Ebyte Electronic Technology Co.,Ltd. E280-2G4T12S User Manual

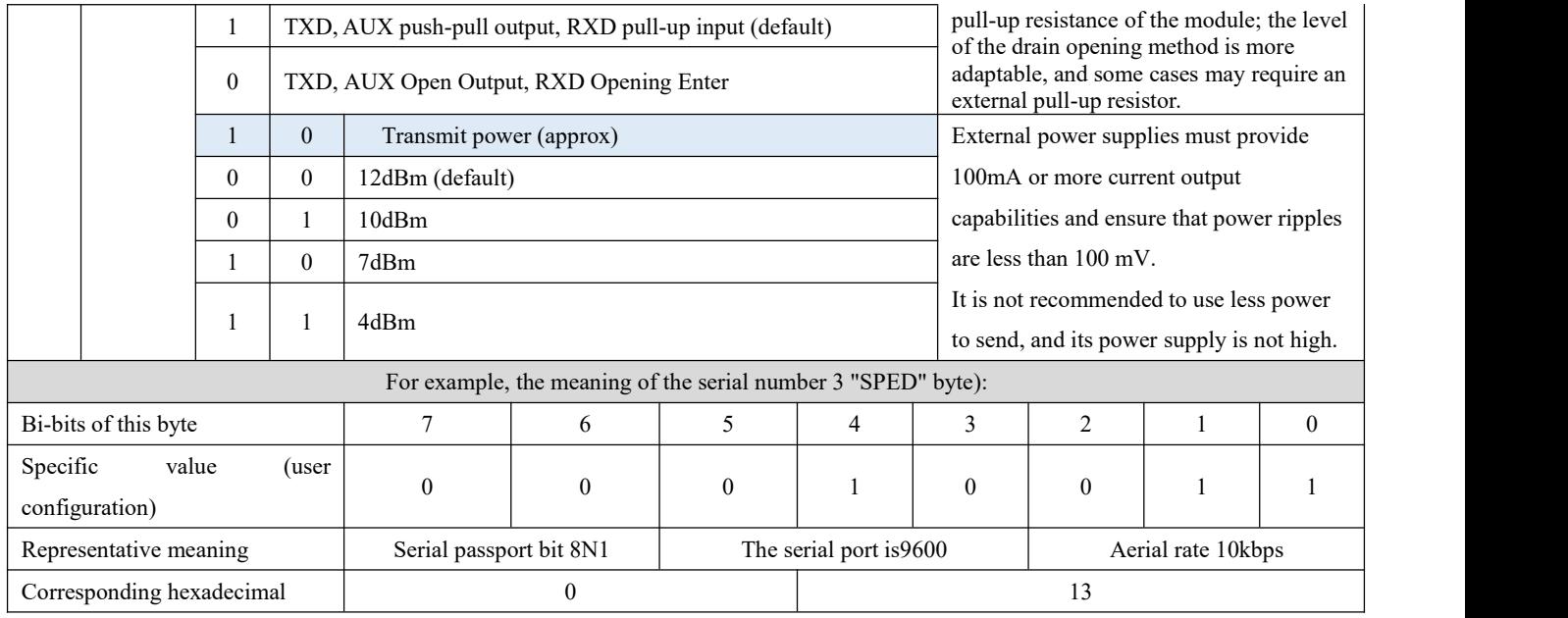

### <span id="page-16-0"></span>**8 Hardware design**

- It is recommended to use DC voltage regulator power supply to power the module, and the power ripple coefficient is small, and the module needs to be reliably grounded;
- Please pay attention to the correct connection of the power supply positive and negative, such as reversing may cause the module to be permanently damaged;
- Check the power supply, make sure there is a need for the power supply voltage, such as exceeding the maximum, causing the module permanent damage;
- Check the power stability, the voltage cannot fluctuate significantly;
- When designing the power supply circuit for the module, it is often recommended to retain more than 30% of the overhead, and the whole machine is good for long-term stable operation.
- The module should be as far as possible from the power supply, transformer, high frequency trace and other electromagnetic interference;
- High frequency digital trace, high frequency simulation line, power line must avoid the module below the module, if it is not necessary to pass through the module, assume that the module iswelded in Top Layer,Top Layer, Top Layer, Top Layer, Top Layer (all pair of copper Get a good ground), must be close to the module number and walk in the Bottom Layer;
- Assume that the module is welded or placed in Top Layer, which is also wrong in Bottom Layer or other layers, which will affect the dispersion and receiving sensitivity of the module varying degrees;
- Assuming that there is a device around the module that there is a large electromagnetic interference will also affect the performance of the module, and the intensity of interference is advised to remotely depending on the module. If the situation allows appropriate isolation and shielding;
- Assuming that there is a wire (high frequency digital, high frequency simulation, power line) around the module (high frequency numeral, high frequency simulation, power line), which will greatly affect the performance of the module, and the intensity of the interference is recommended to properly away from the module. If the situation allows for appropriate Isolation and shielding;
- If the communication line uses 5V level, it must be connected in series 1K-5.1K resistance (not recommended, there is still

damaged risk);

- Try away from some of the physical layer of 2.4GHz TTL protocol, such as USB3.0;
- The antenna mounting structure has a great influence on the performance of the module, and it is important to ensure that the antenna is exposed, it is best to vertical vertically. When the module is mounted inside the casing, high quality antenna can extend the antenna to the outside of the casing;
- The antenna must not be installed inside the metal shell, which will cause the transmission distance to weaken.

#### <span id="page-17-0"></span>**9 Common problem**

#### <span id="page-17-1"></span>9.1Transmission distance is not ideal

- When there is a linear communication barrier, the communication distance will attenuate;
- Temperature, humidity, same frequency interference, can result in increased communication packet loss rates;
- $\bullet$  The ground absorption, reflecting radio waves, close to the ground test effect;
- Seawater has a strong absorption of radio wave, so the seaside test effect is poor;
- There is a metal object near the antenna, or in a metal shell, the signal attenuation will be very serious;
- Power register setting error, the air rate is too high (the higher the air rate, the closer distance);
- At room temperature, the power supply is lower than the recommended value, the lower the voltage, the smaller the power is;
- Using antenna and module matching degree or antenna itself quality problem.

#### <span id="page-17-2"></span>9.2Module is easy to damage

- Check the power supply, make sure there is a need for the power supply voltage, such as exceeding the maximum, causing the module permanent damage;
- Check the power stability, the voltage cannot fluctuate significantly;
- Make sure the installation process is an anti-static operation, the high frequency device is electrostatically sensitivity;
- Make sure the installation process is not too high, some components are humidity sensitive devices;
- If there is no special demand, it is not recommended to use it too high, too low temperature.

#### <span id="page-17-3"></span>9.3The error rate is too high

- There are similar signal interference nearby, away from interference or modified frequencies, and channel avoidance interference;
- Power is not ideal or may cause garbled, and be sure to ensure the reliability of the power supply;
- Extending the line, the feeder is poor or too long, and the error rate is also high.

# <span id="page-18-0"></span>**10 Welding operation guidance**

## <span id="page-18-1"></span>10.1 Reflow temperature

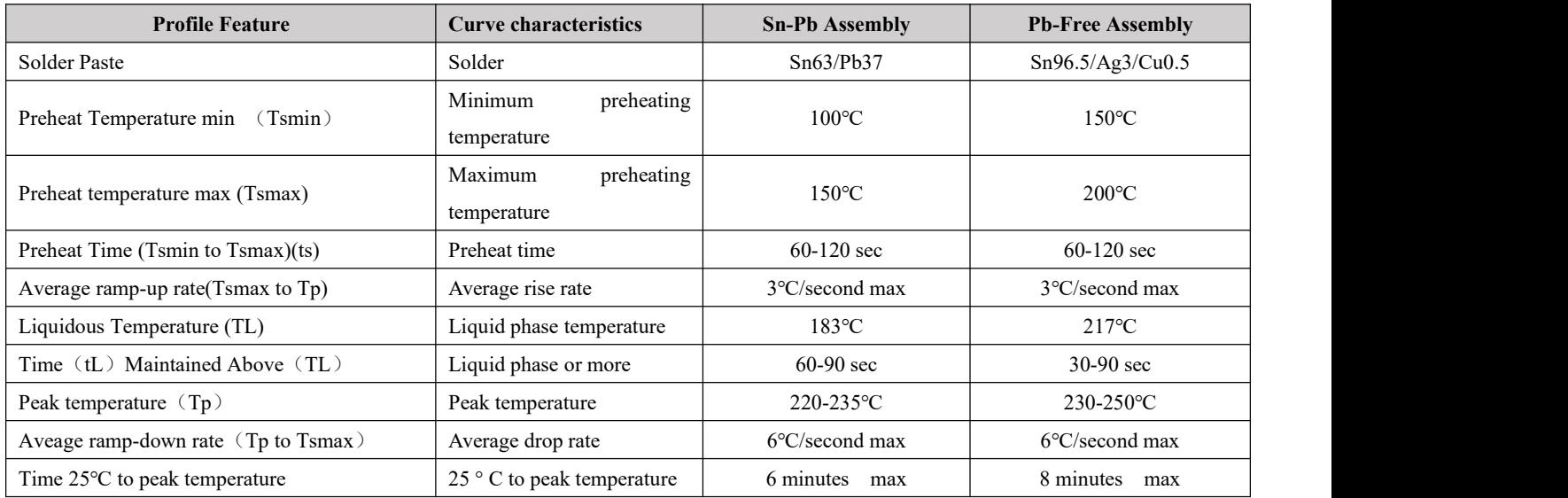

### <span id="page-18-2"></span>10.2 Reflow solder curve diagram

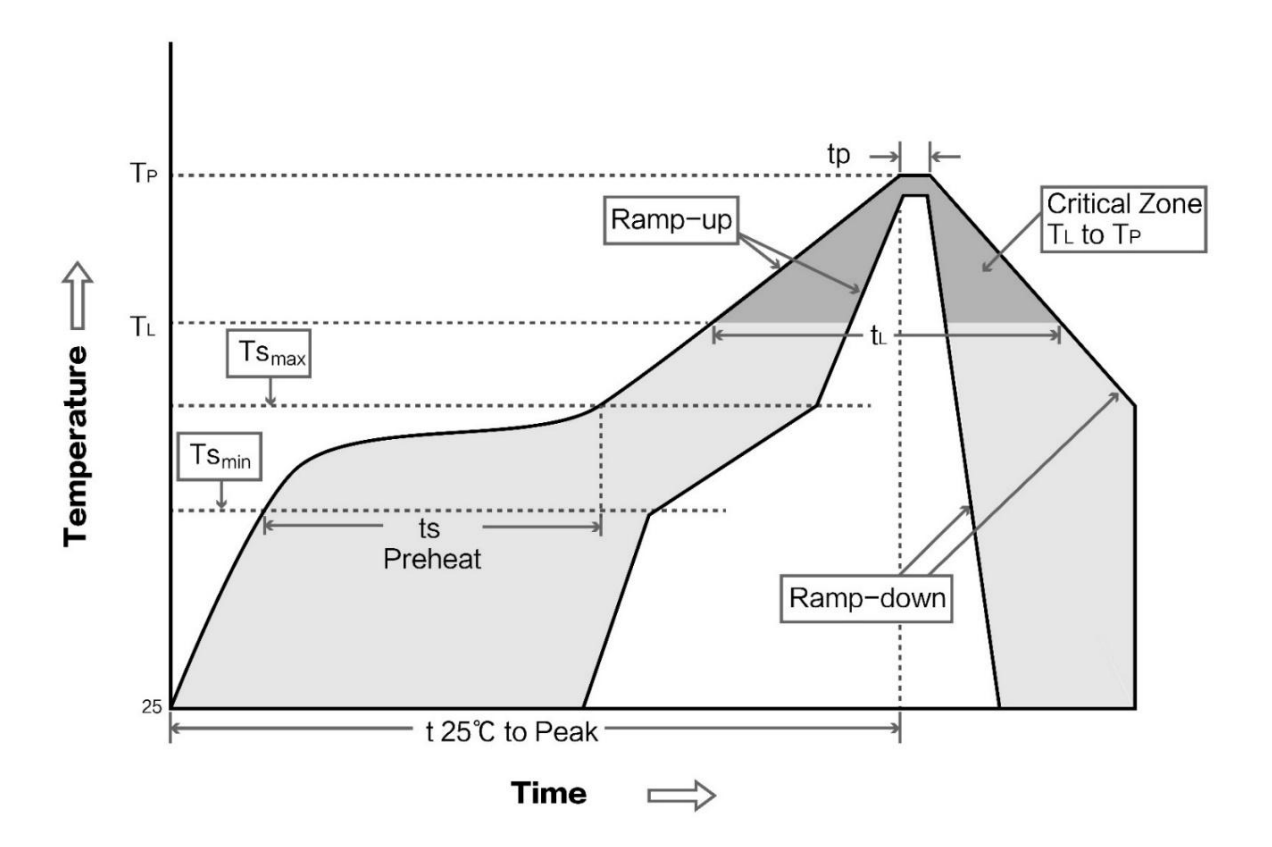

### <span id="page-19-0"></span>**11 Related model**

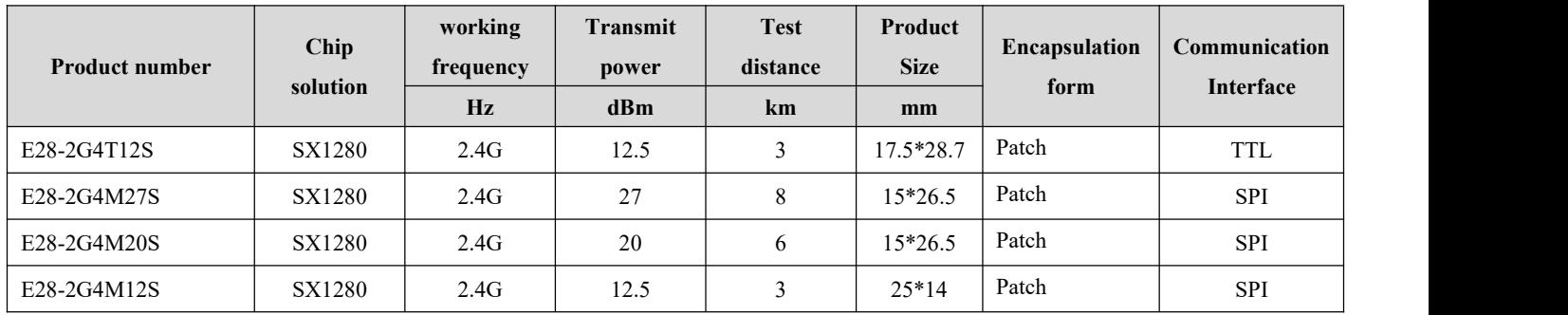

# <span id="page-19-1"></span>**12 Antenna Guide**

#### <span id="page-19-2"></span>12.1 Antenna recommended

The antenna is an important role in the communication process. It is often inferior to the communications system, so we recommend that some antennas are used as a wireless module with our wireless module and the performance is excellent and reasonable.

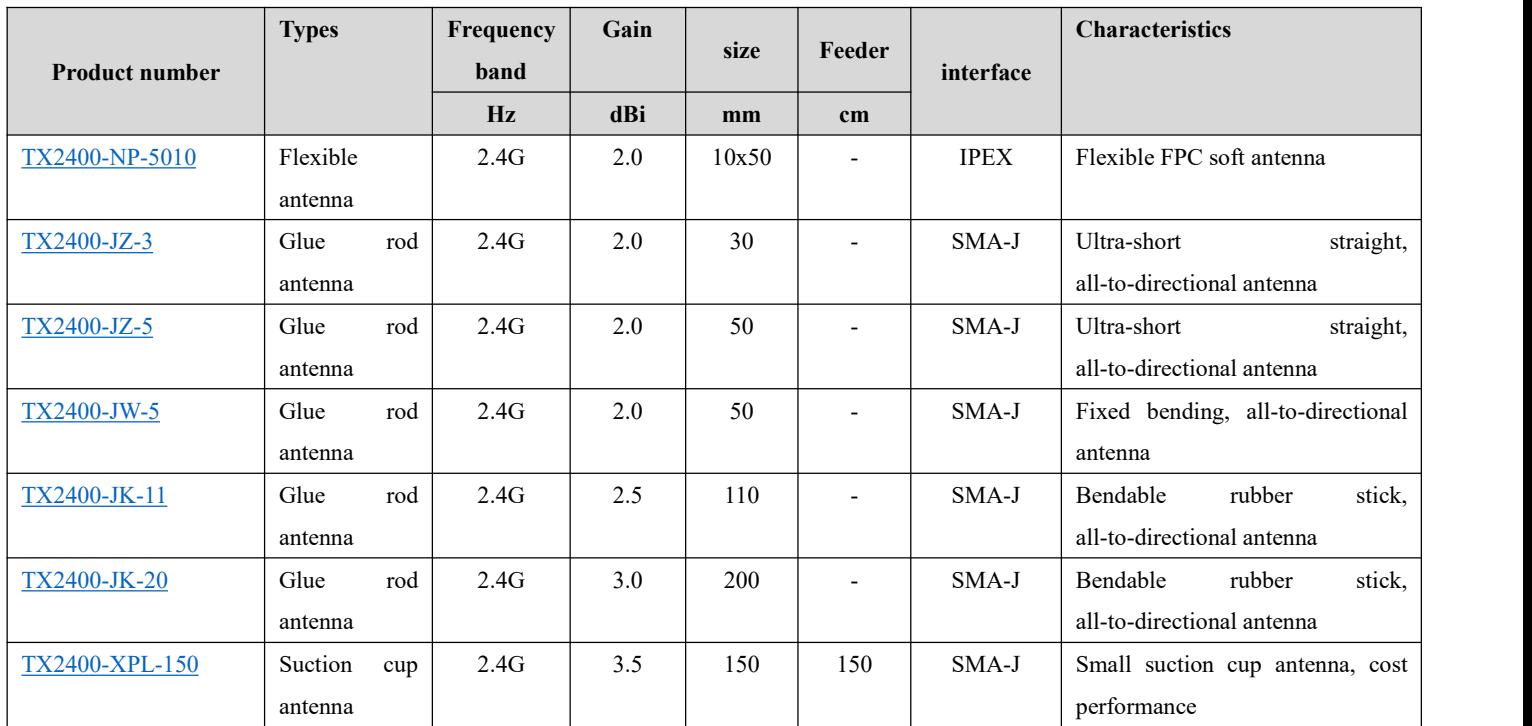

#### <span id="page-20-0"></span>12.2 Antenna selection

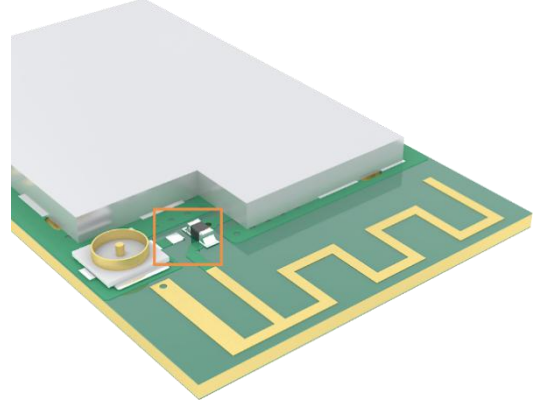

Enable PCB onboard antenna (default) Enable IPEX interface

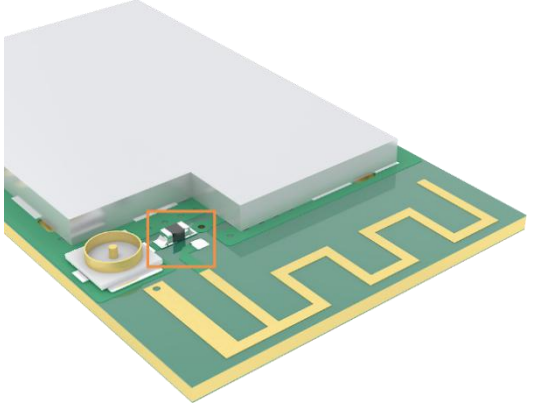

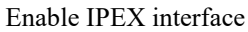

# <span id="page-20-1"></span>**13 Batch packaging**

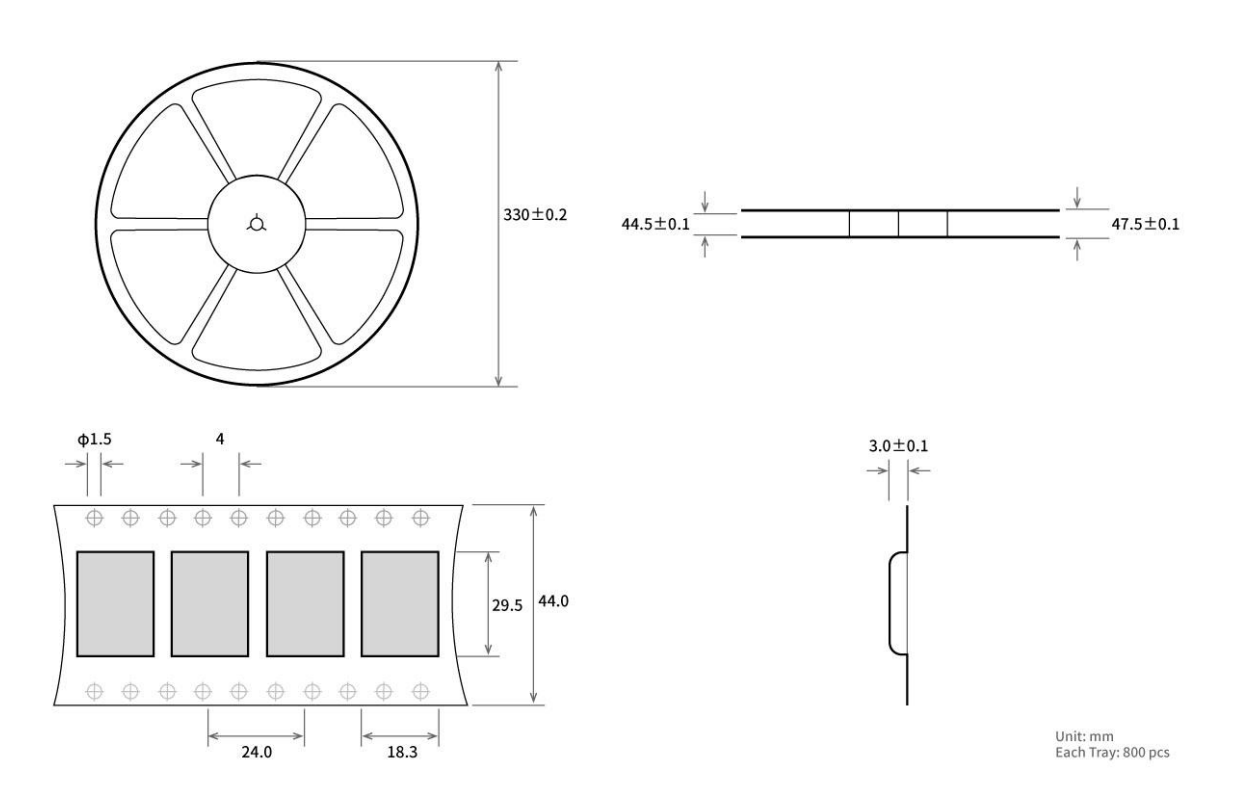

# <span id="page-20-2"></span>**Revision history**

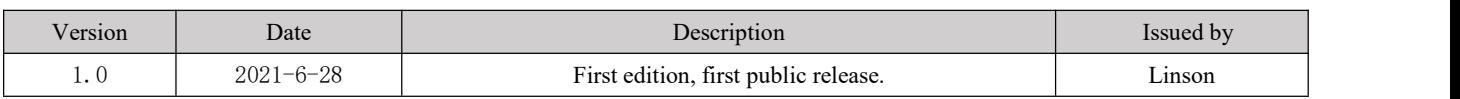

### <span id="page-21-0"></span>**About us**

Technical support: support@cdebyte.com Documents and RF Setting download link: www.ebyte.com Thank you for using Ebyte products! Please contact us with any questions or suggestions: info@cdebyte.com -------------------------------------------------------------------------------------------------

Phone: +86 028-61399028

Web: www.ebyte.com

Address: B5 Mould Park, 199# Xiqu Ave, High-tech District, Sichuan, China

 $\left(\left(\left(\begin{matrix} \cdot & \cdot \\ \cdot & \cdot \end{matrix}\right)\right)$  $\frac{((\binom{(*)}{2}))}{EBYTE}$  Chengdu Ebyte Electronic Technology Co.,Ltd.